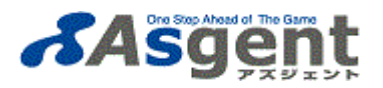

## **SiteScope ライセンスカウント⽅法(旧体系ポイントライセンス対象)**

こちらはSiteScope v11.2x、11.32以降のバージョンで稼動する旧体系ライセンス製品のカウント方法です。 (既にお持ちの旧体系ライセンスにポイントを追加する場合のみ購入可能です。新規購入はできません。)

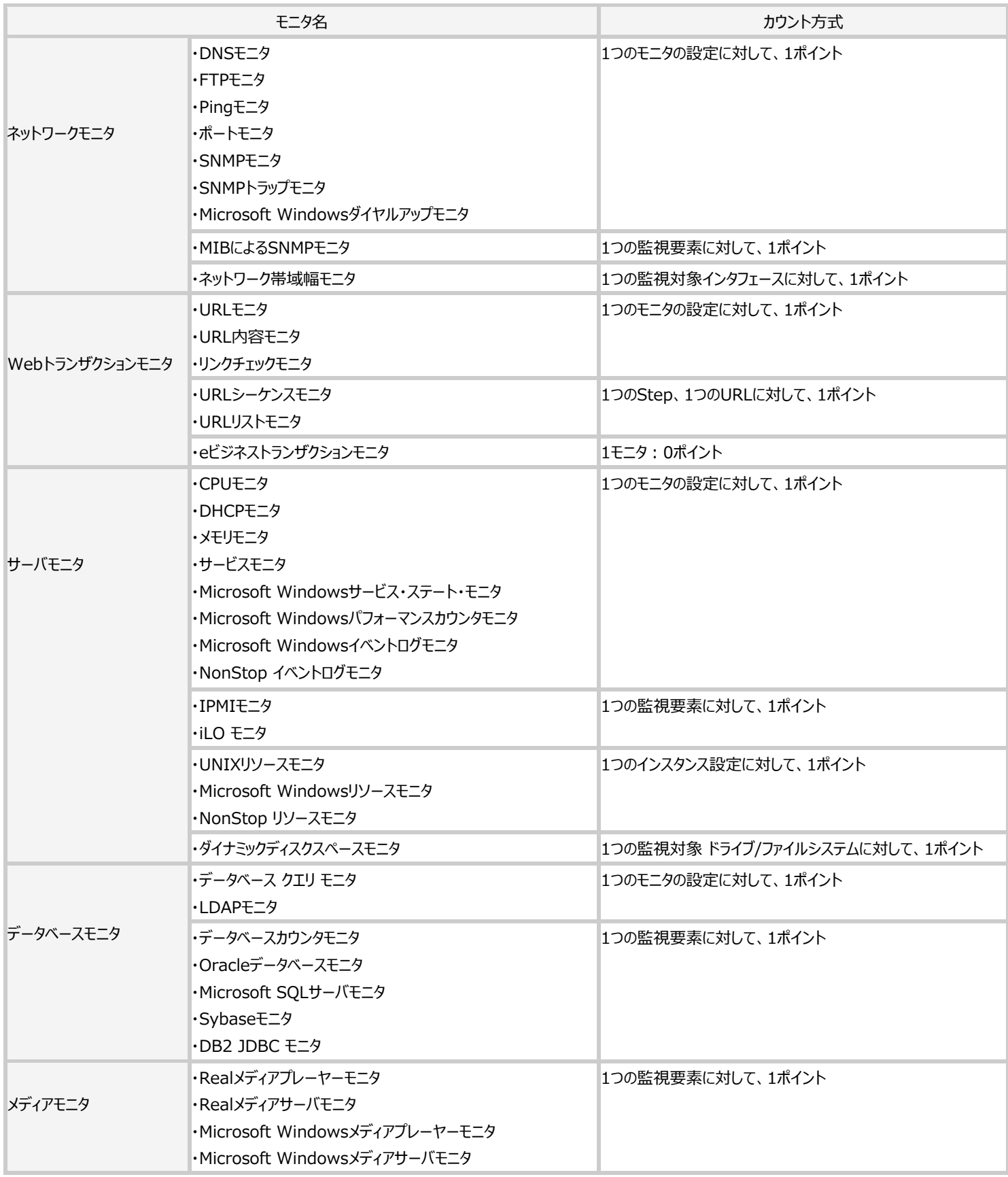

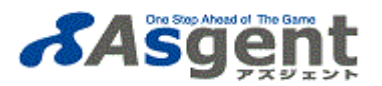

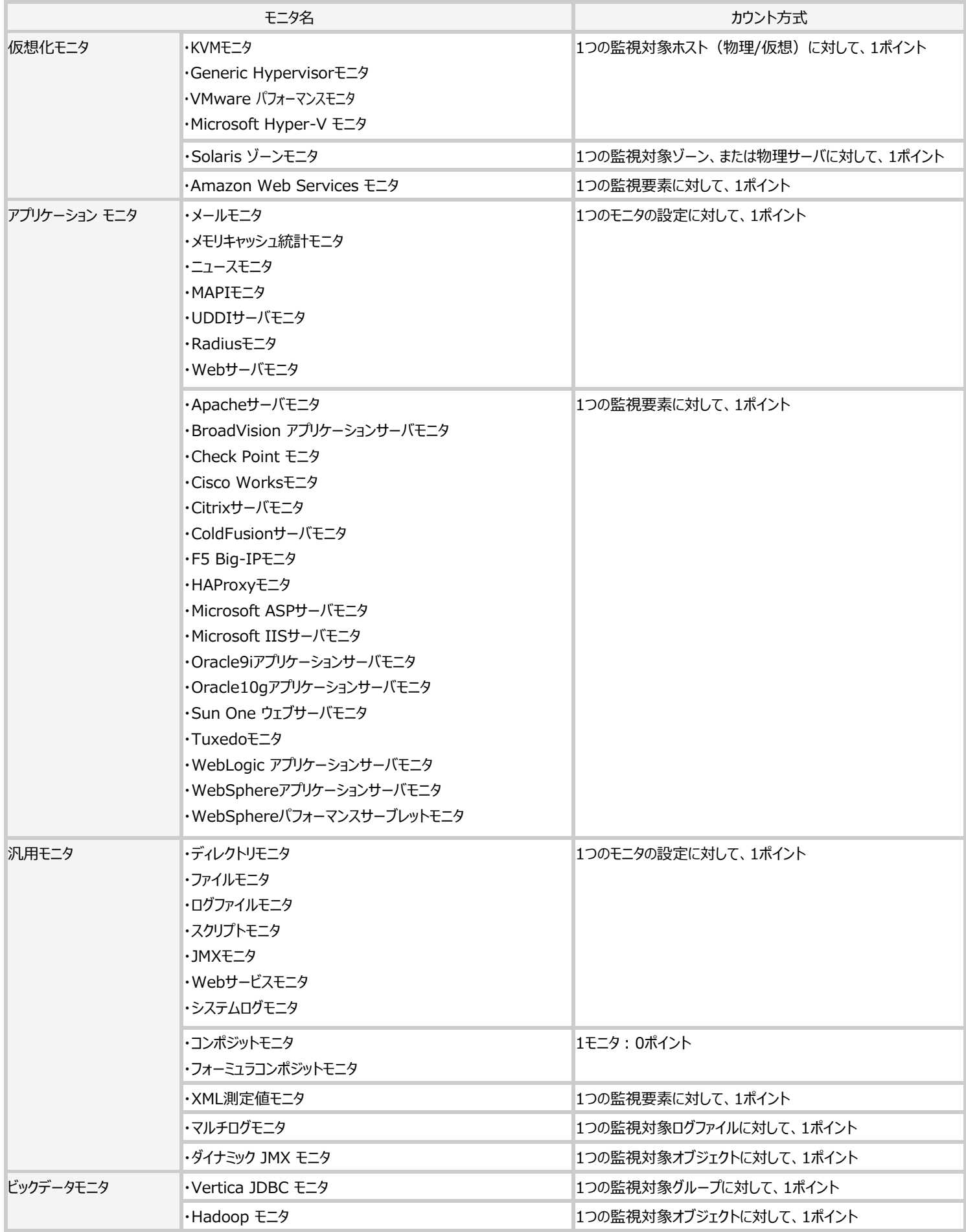

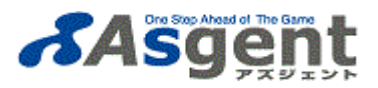

## 例1) IIS サーバモニタ

モニタを設定する際に、監視内容となるカウンタを選択します。その際、1カウンタにつき1ポイントが追加されます。

下記の場合、

- "Bytes Total/sec"
- "CGI Requests/sec"
- "Get Requests/sec"
- "Not Found Errors/sec"
- "Post Requests/sec"
- の5つが選択されているので、5ポイントとなります。

## 選択画面

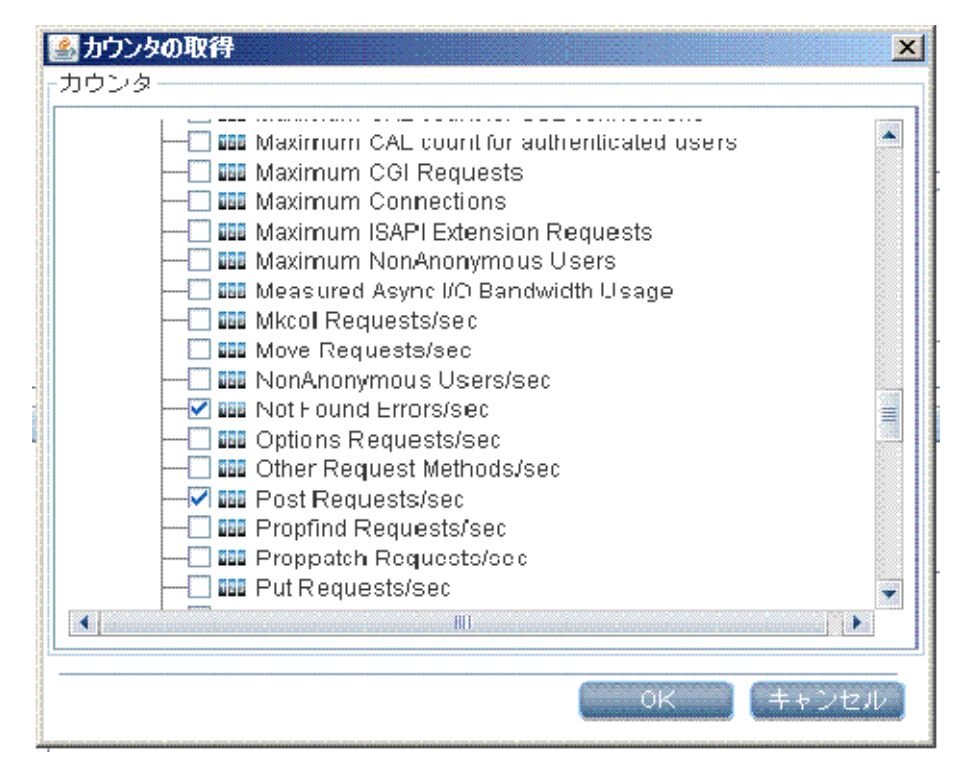

選択後

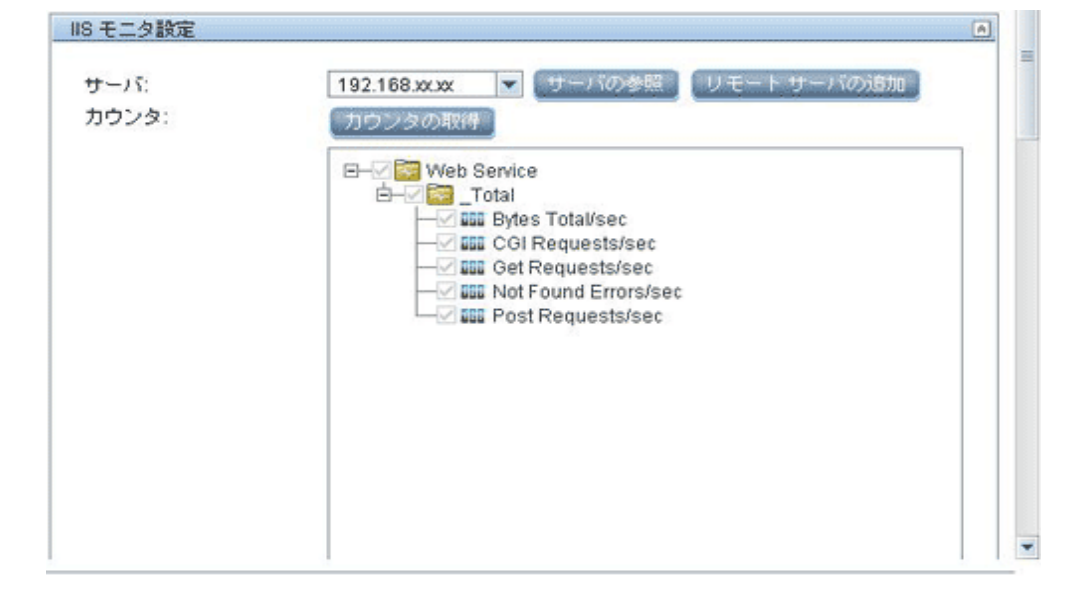

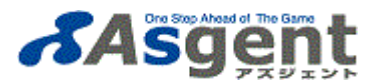

## 例2) URLシーケンスモニタ

URLシーケンスモニタは複数のページにわたってユーザの⾏動をシュミレーションするモニタです。

ポイント数は設定の際のStep数に依存します。

下図の場合、3つのStepが設定されているので、3ポイントとなります。

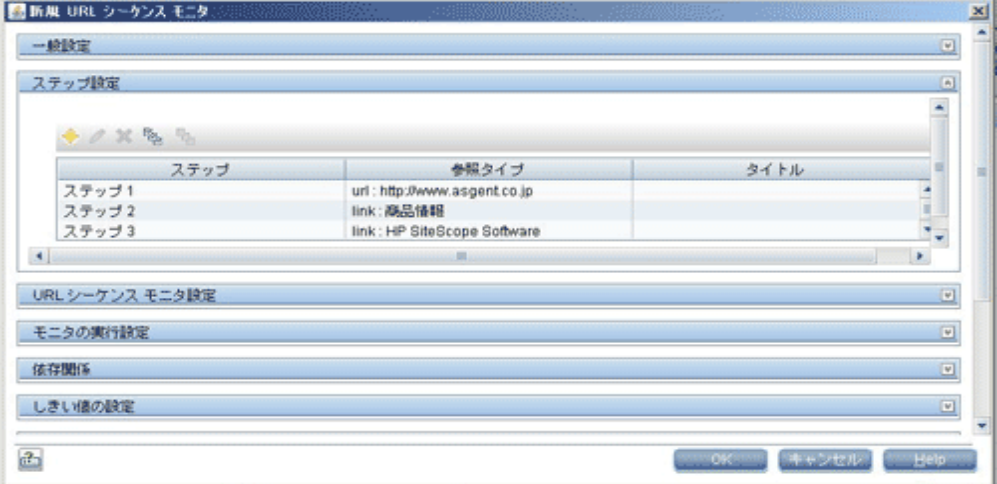